# **visualDx**. Mobilappar

Följ instruktionerna för att börja använda VisualDx på din mobila enhet:

## **Steg 1**

Från en IP-autenticerad dator, klicka på en av de nedanstående länkarna som stämmer med er prenumeration:

- VisualDx Complete gå till <http://tools.ovid.com/ovid?vdxm>
- VisualDX + Derm Expert gå till <http://tools.ovid.com/ovid?vdxdxp>

### **Steg 2**

Klicka på **Get the Mobile App** och fyll i informationen för att skapa ett personligt konto.

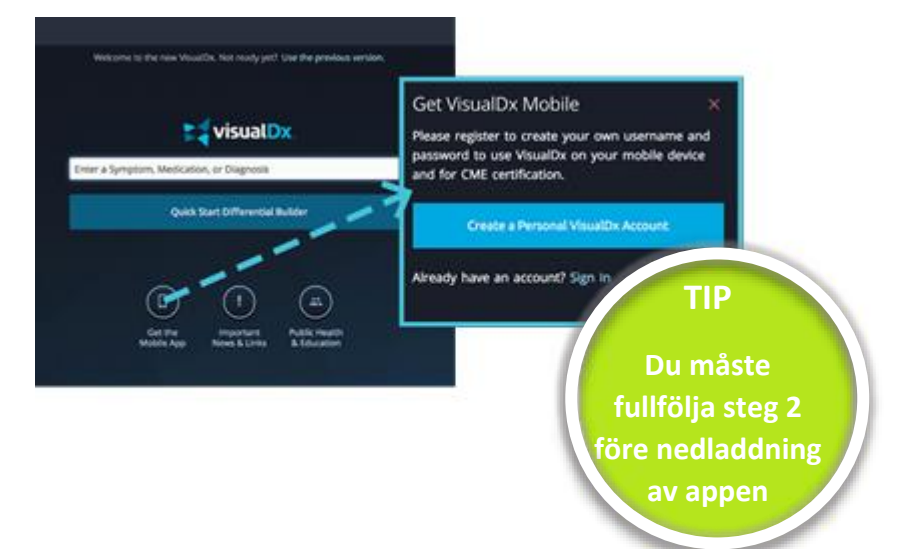

### **Steg 3**

Sök efter VisualDx antingen i App Store eller Google Play. Ladda ner och fyll i användarnamn och lösenord vilka du skapade i steg 2. Då är du redo att börja använda appen!

#### **Prisbelönad supportoch konsultationsservice**

Ovid®s prisbelönade supportteam hjälper dig att implementera verktyg i ditt bibliotek för bästa optimeringen av installation, promotion, träning, konfiguration, och anpassning.

Vår support är tillgänglig 24 timmar om dygnet, 7 dagar i veckan på över 20 olika språk.

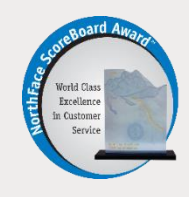

#### **Minimumkrav Android-användare**

Minne: 12 MB Version: Android 4.1 eller senare

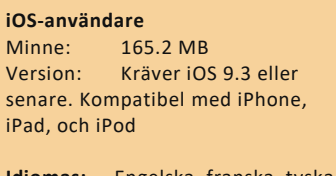

**Idiomas:** Engelska, franska, tyska, förenklad kinesiska, spanska

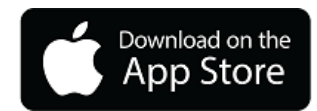

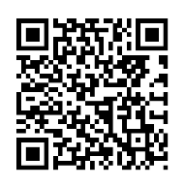

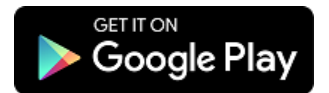

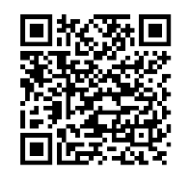

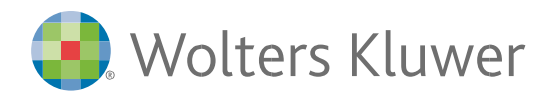

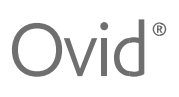

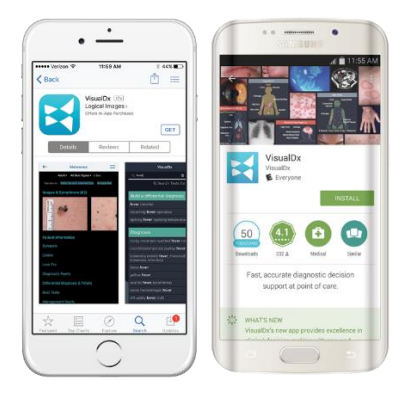

Prenumeranter till VisualDX + Derm Expert kommer att kunna göra:

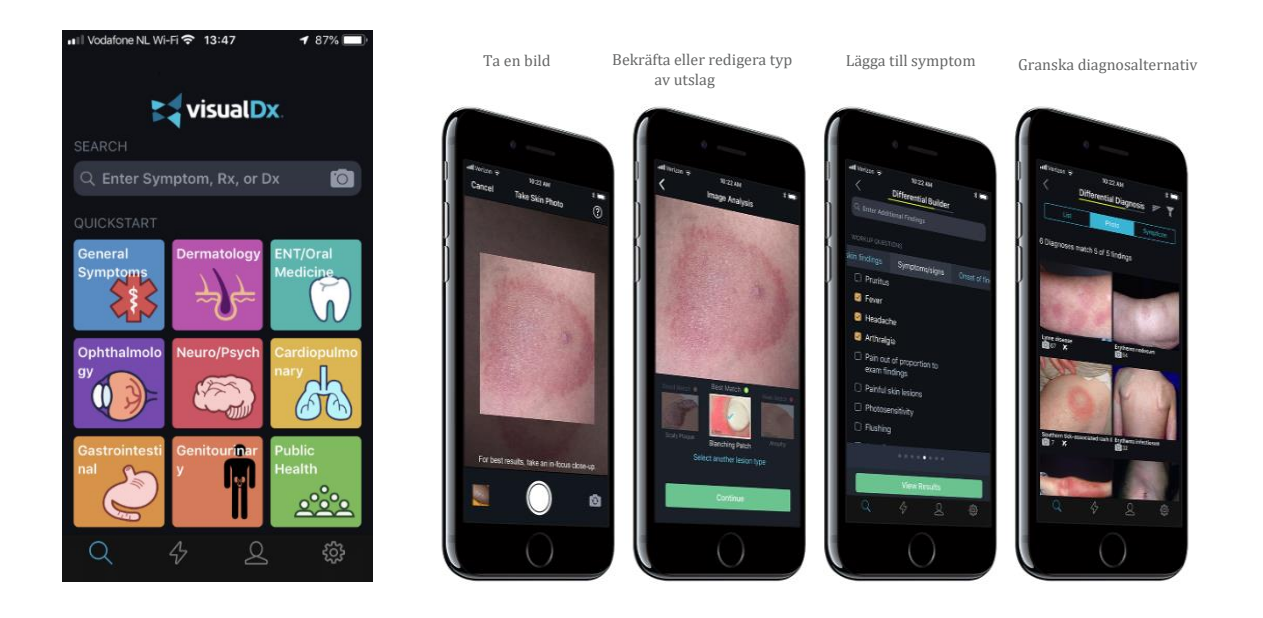

För att veta mer om VisualDx och andra Ovid-produkter, kontakta din supportrepresentant eller besök **ovid.com/support**